### MANAGING REASONS FOR NON-PARTICIPATION/DISCREPANCY RESOLUTION OFFICE HOURS

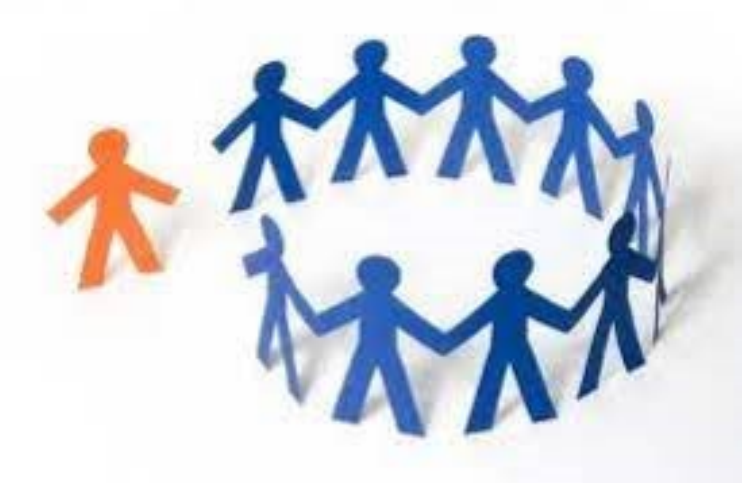

Assessment Section Karen Tohinaka: Test Development Specialist Paul Dumas: Administrator

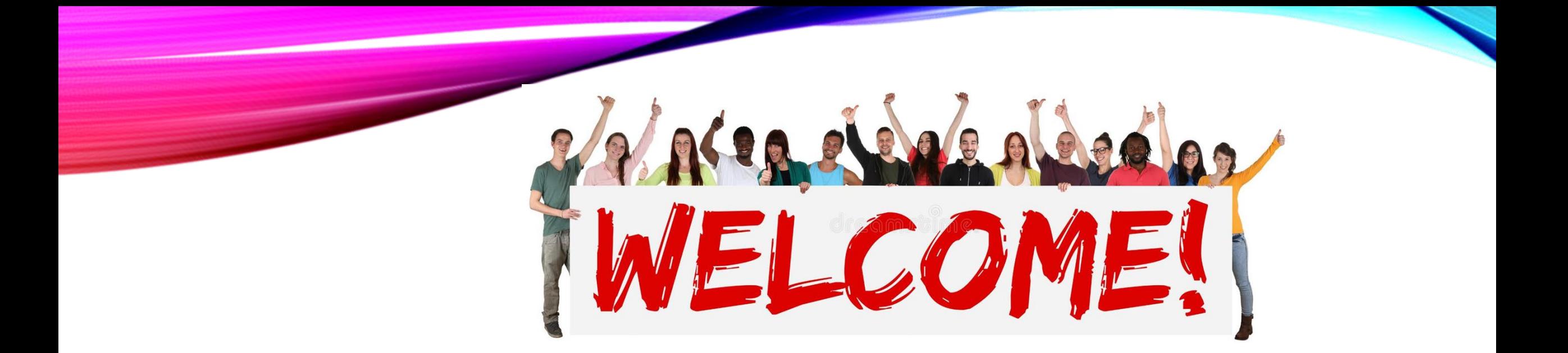

**≻Please mute on entry** 

- $\triangleright$  Enter any questions in the Chat
- ≻There will be a chance for anyone who would like to voice their questions at the end of the presentation

⮚This Office Hour will be recorded

[TIDE User Guide](https://smarterbalanced.alohahsap.org/resources/resources-2021-2022/hsap-tide-user-guide-and-quick-guide-2021-2022) (pg 98-103)

Bitly: <https://bit.ly/AfterTesting>

#### DATA MANAGEMENT

⮚There are circumstances in which a student did not participate in an expected test (e.g., student or parent refusal, test invalidated, ELL first year in the US) or participated in a test but in a non-standard way (e.g., student inadvertently takes an incorrect test).

 $\triangleright$  In such instances, you need to assign a special code to the student's test so that TIDE can accurately explain the reason for non-participation.

⮚Only one reason for non-participation can be selected for each test for which a student is eligible.

⮚**All students in the school needs to be accounted for.**

#### SPECIAL CODES

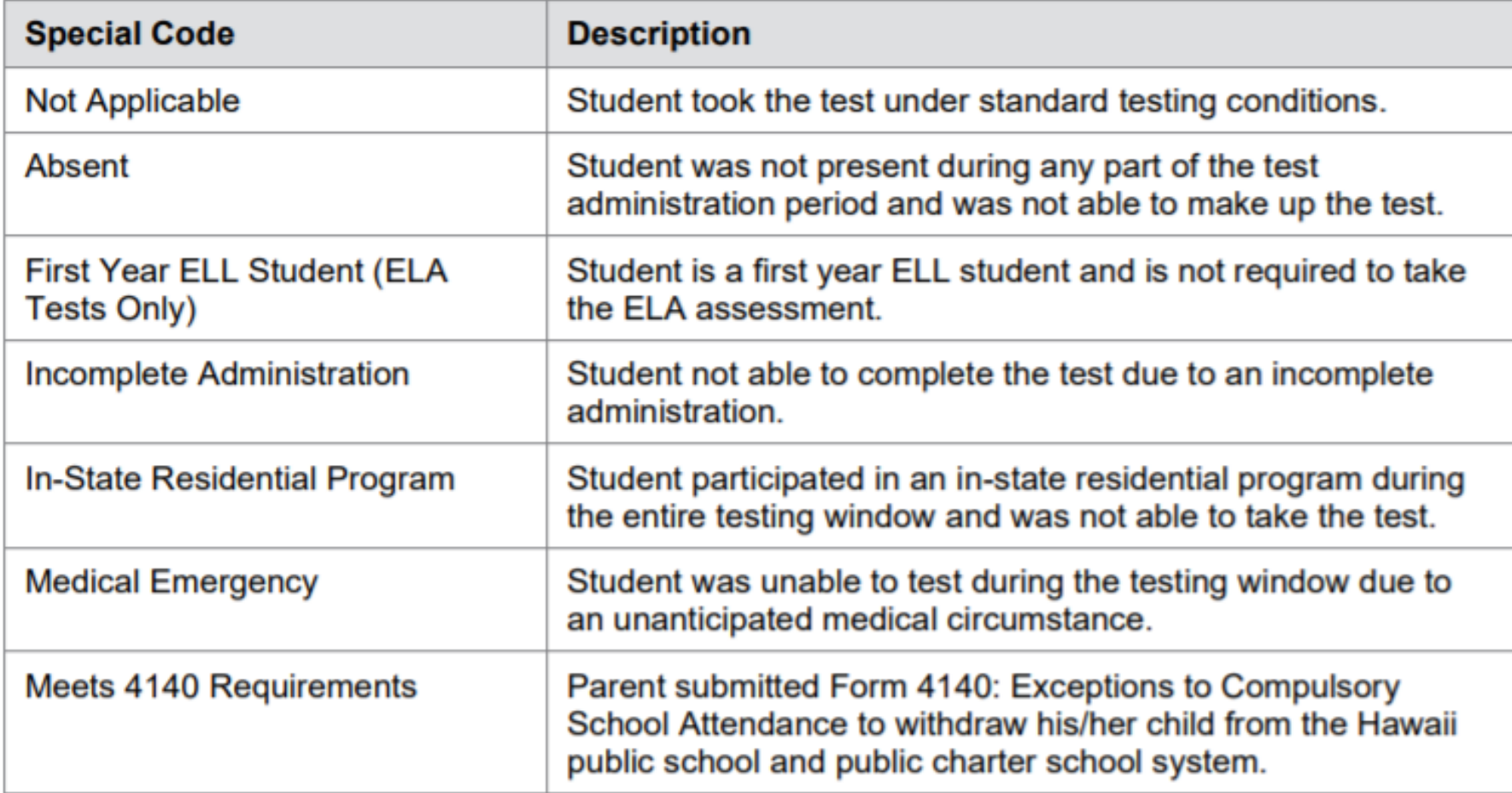

#### SPECIAL CODES (CONT.)

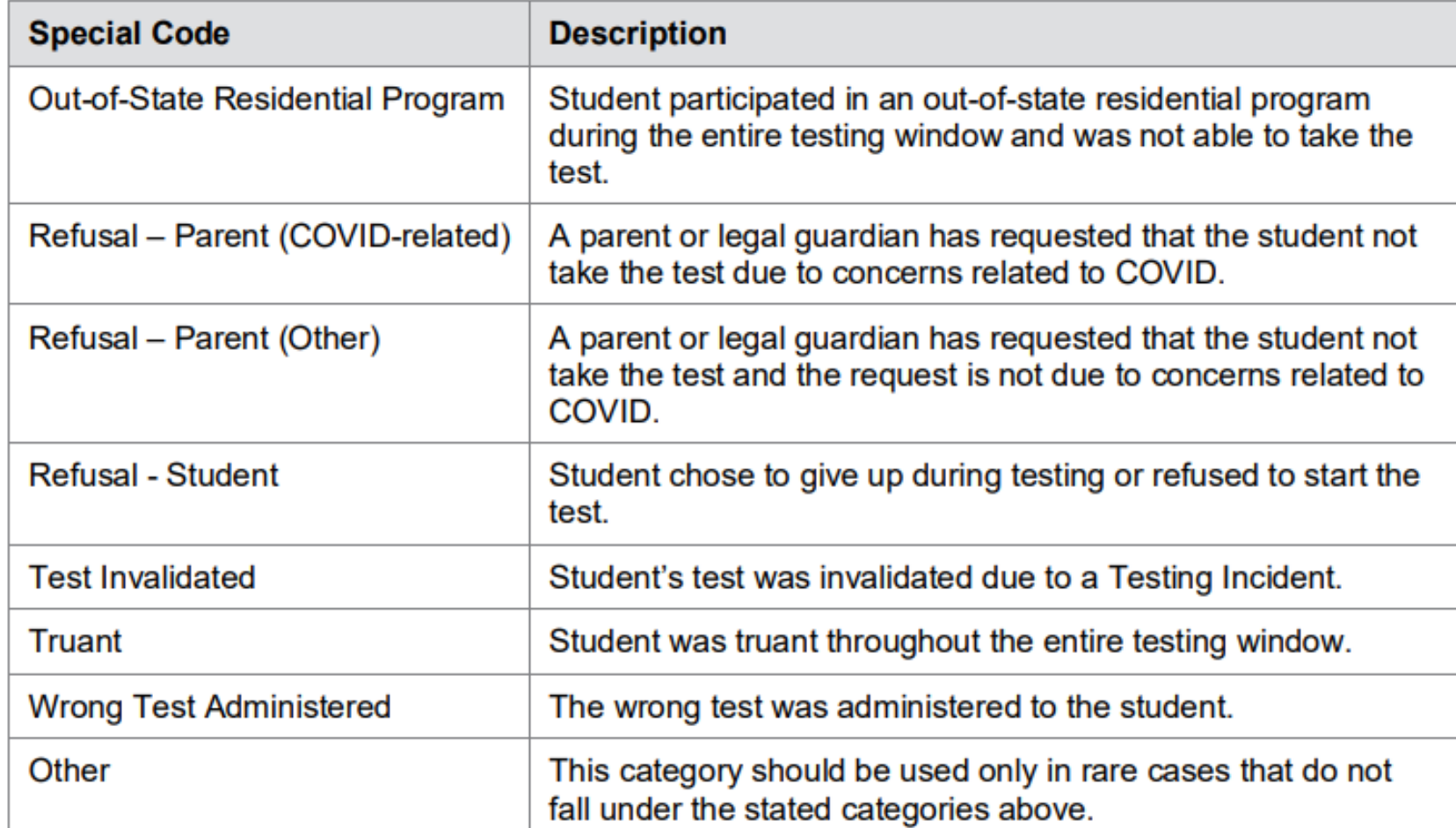

#### VIEWING AND EDITING A STUDENT'S REASON

⮚From the **Data Management** task menu on the TIDE dashboard, select **Reasons for Non- Participation**. The Reasons for Non-Participation page appears

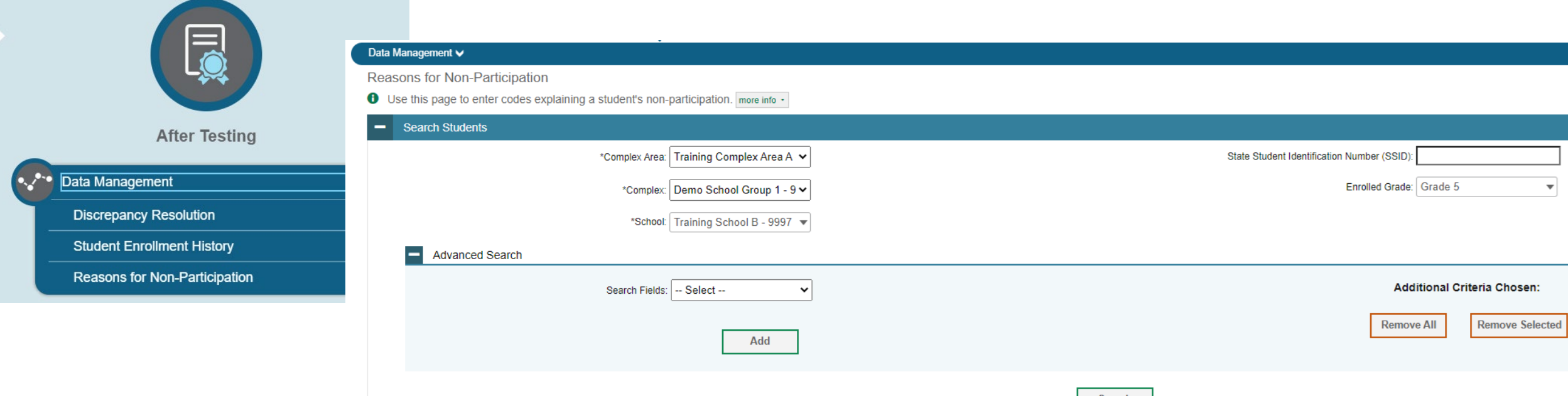

⮚Retrieve the record for the student whose non-participation codes you want to view or edit by following the procedure in the section

 $\triangleright$  In the list of retrieved students, click for the student whose non-participation codes you want to edit. The Edit Non-Participation form appears, listing the student's demographic information in the Student Information panel, and the student's available tests and reasons for non-participation in the Reasons for Non-Participation panel

 $\triangleright$  From the drop-down lists in the Reasons for Non-Participation panel, select the reason for non-participation for each available test, as required. For a listing of reasons for nonparticipation.

**≻Click SAVE.** 

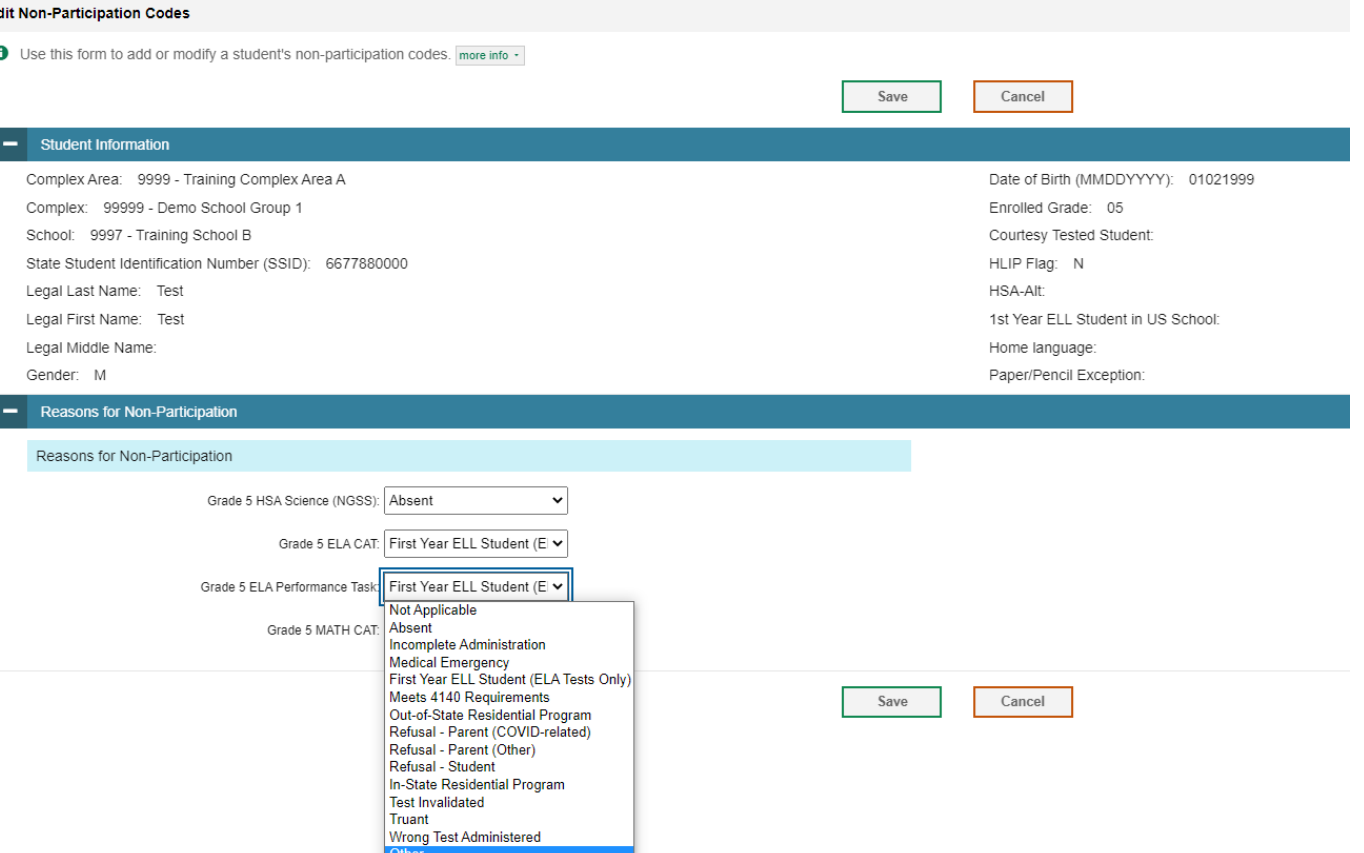

#### RESOLVING DISCREPANCIES

The **Discrepancy Resolution System (DRS)** only reports tests for which non-participation codes have not yet been established. For example, if a teacher finds out that a student will not take a test because of a medical reason and a nonparticipation code is set up for the student's test through TIDE's Non-Participation Code page before the DRS opens, then that test will not be displayed as a discrepancy in the DRS.

#### DISCREPANCY RESOLUTION

- **≻From the Data Management** task menu on the TIDE dashboard, select Discrepancy Resolution.
- ⮚Schools should select "Untested Student" from the "Discrepancy Ty menu when searching for discrepancies.
- **≻Select for the non-participated** student discrepancy you want to resolve.
- > The Resolve Discrepancy: Non-participated Students window appears for the test that was not started

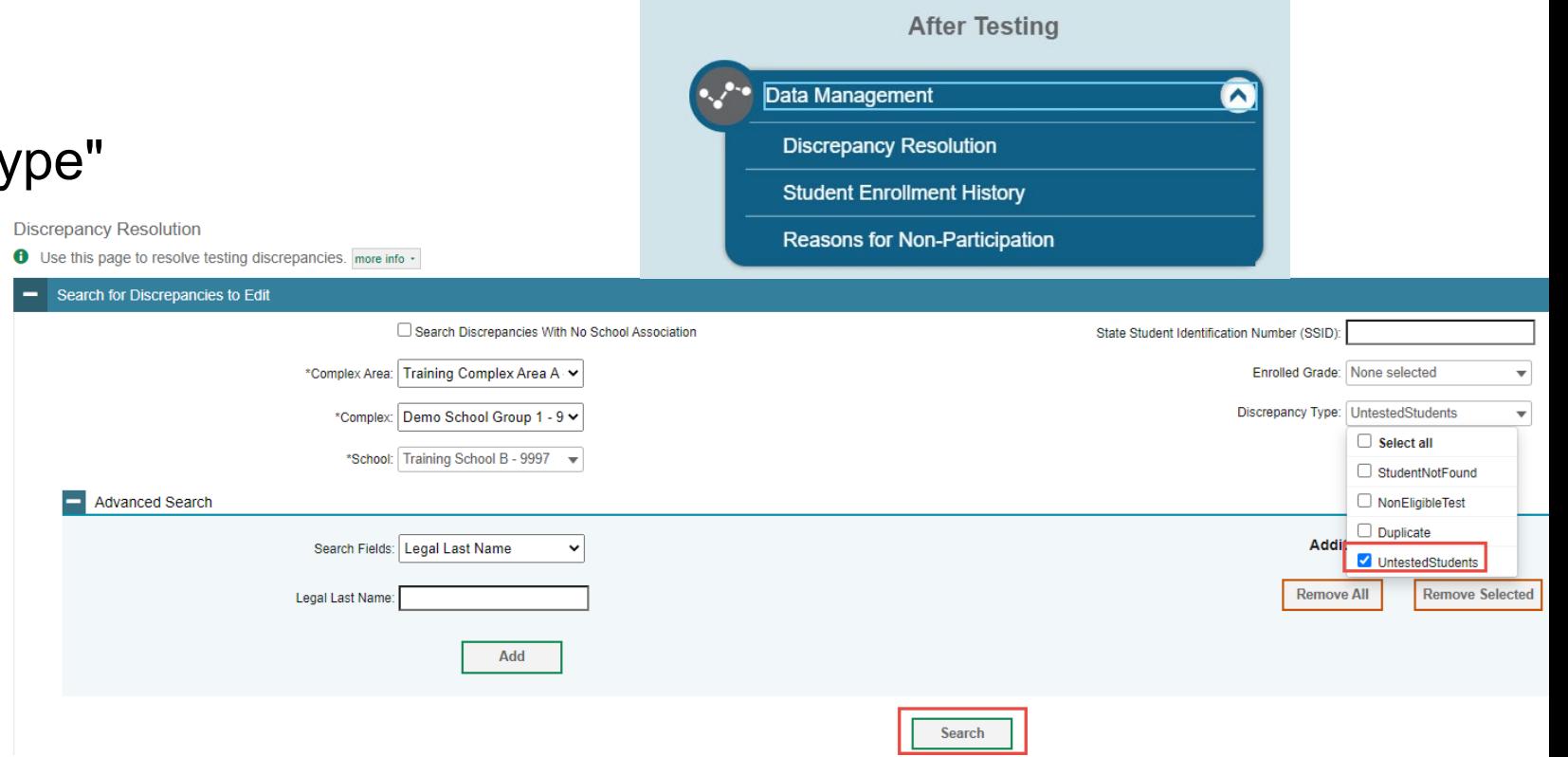

#### ⮚To assign a non-participation code to the discrepant test, click in the Assign Code column.

Number of discrepancies found: 2025

#### Enter search terms to filter search resul Q

1-50 of 2025 records | Pag

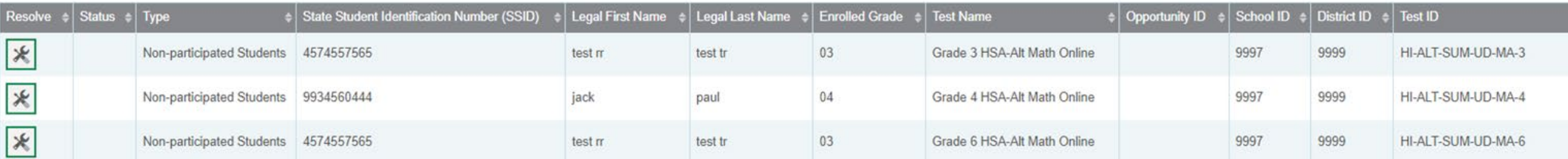

⮚From the Non-Participation Code drop-down list, select the appropriate nonparticipation code. Click Save. A confirmation message appears to notify you that the discrepancy has been successfully resolved. Click Continue to close the confirmation message and return to the discrepancy listing.

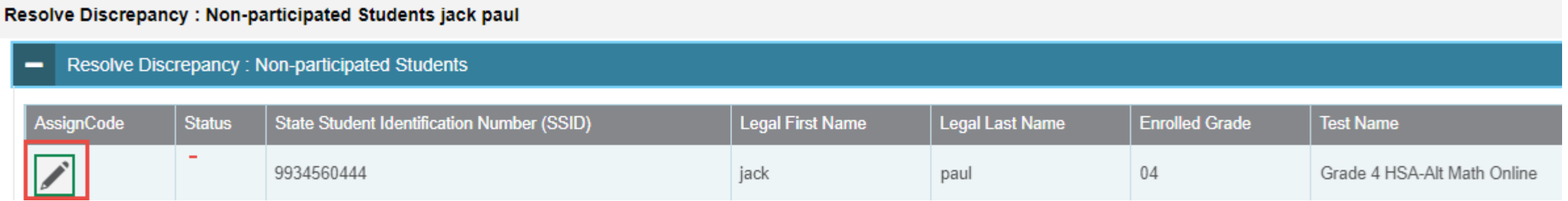

⮚Once each student discrepancy has been saved and successfully resolved (some students may have more than one test that will need to be resolved), the student's name is removed from the list in the DRS. Therefore, when all students' non-participation status has been resolved, there should be no students listed so you will know all discrepancies have been resolved.

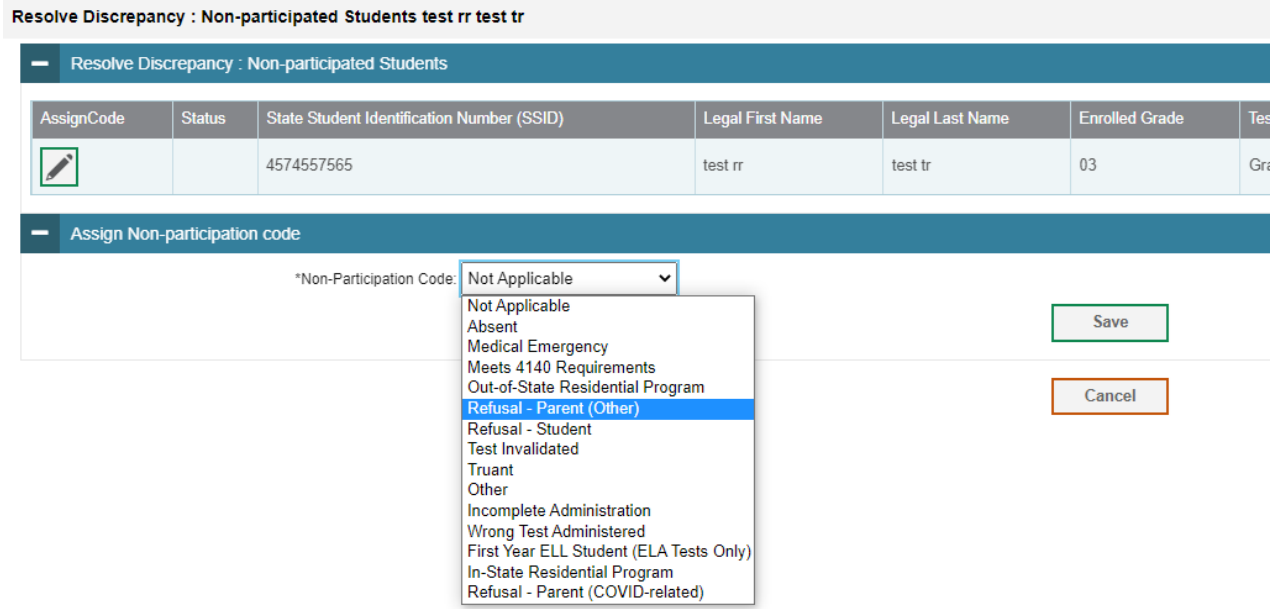

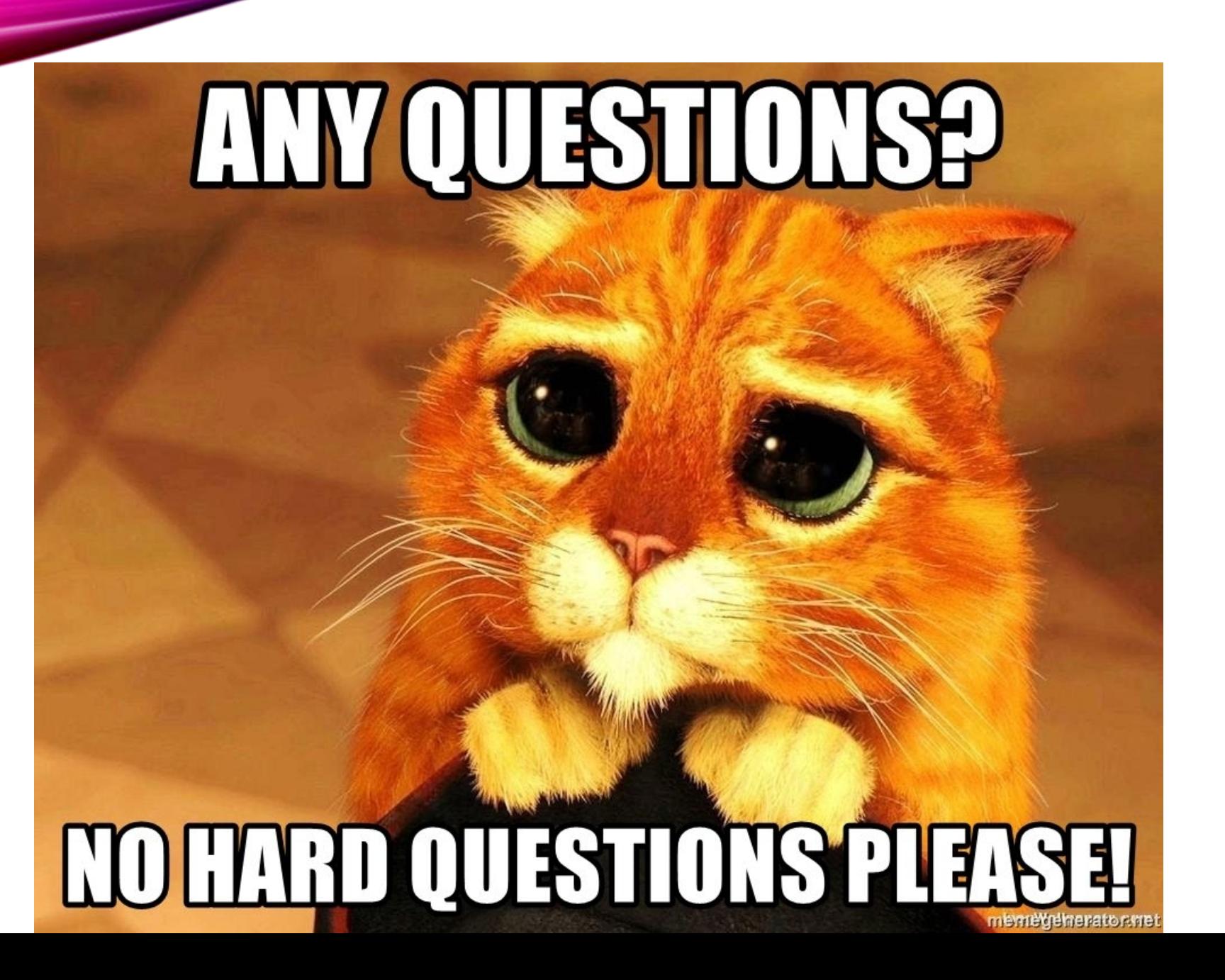

# CONTACT

## Assessment Section

- PH: 808-307-3636
- Karen Tohinaka- [karen.tohinaka@k12.hi.us](mailto:karen.tohinaka@k12.hi.us)
- Paul Dumas- [paul.dumas@k12.hi.us](mailto:paul.dumas@k12.hi.us)
- HSAP Help Desk
- ph: 1-866-648-3712

Email: [hsaphelpdesk@cambiumassessment.com](mailto:hsaphelpdesk@cambiumassessment.com)